# 予約かごについて

「予約かご」に予約したい資料をためておき、あとからまとめて予約することができます。 Myライブラリからログアウトしても、予約かごに入れた資料は残ります。 「予約かご」へ入れただけでは予約は完了しません。

## 「検索結果一覧」から「予約かご」へ入れる場合

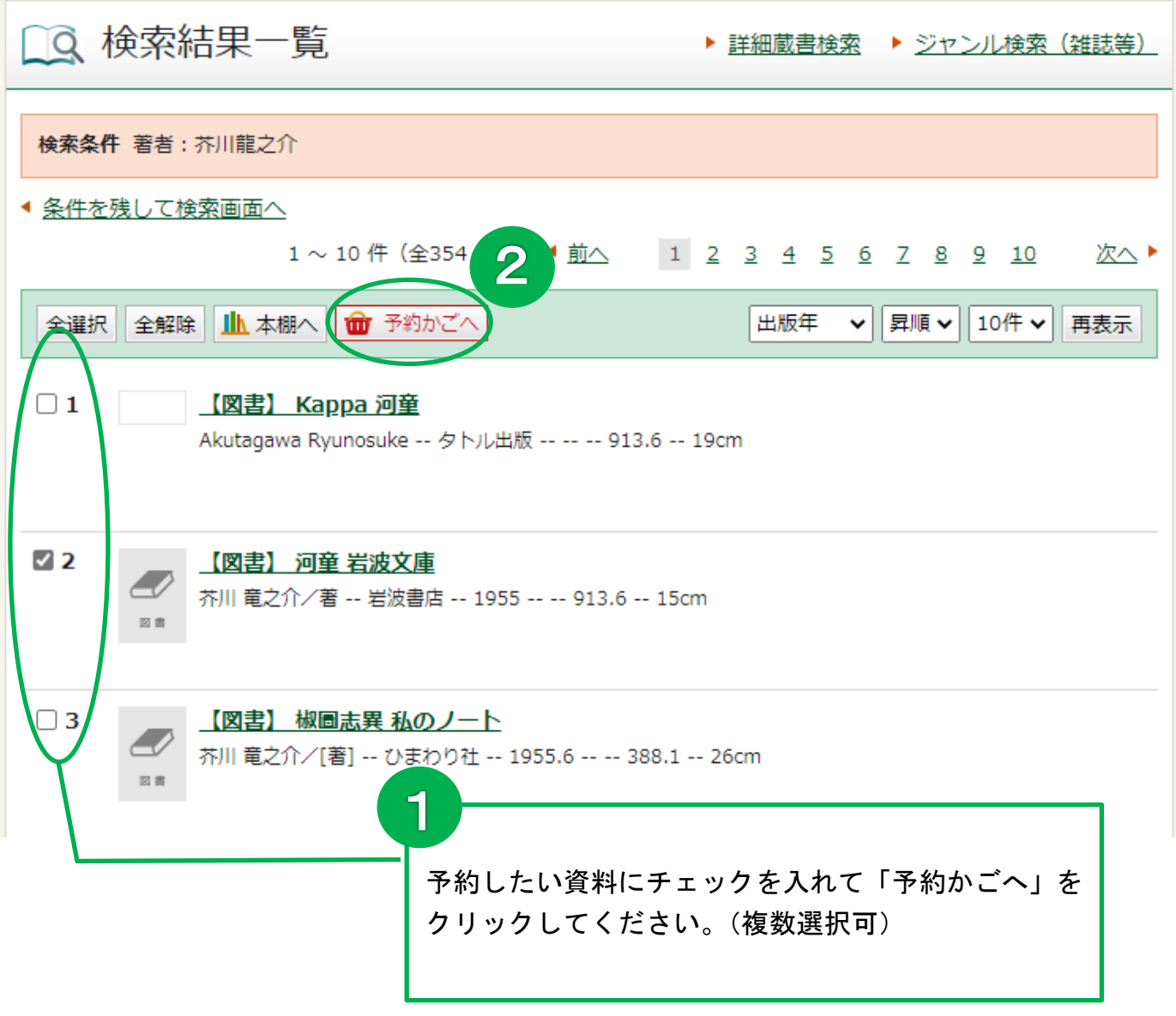

## 「資料詳細」から予約かごへ入れる場合

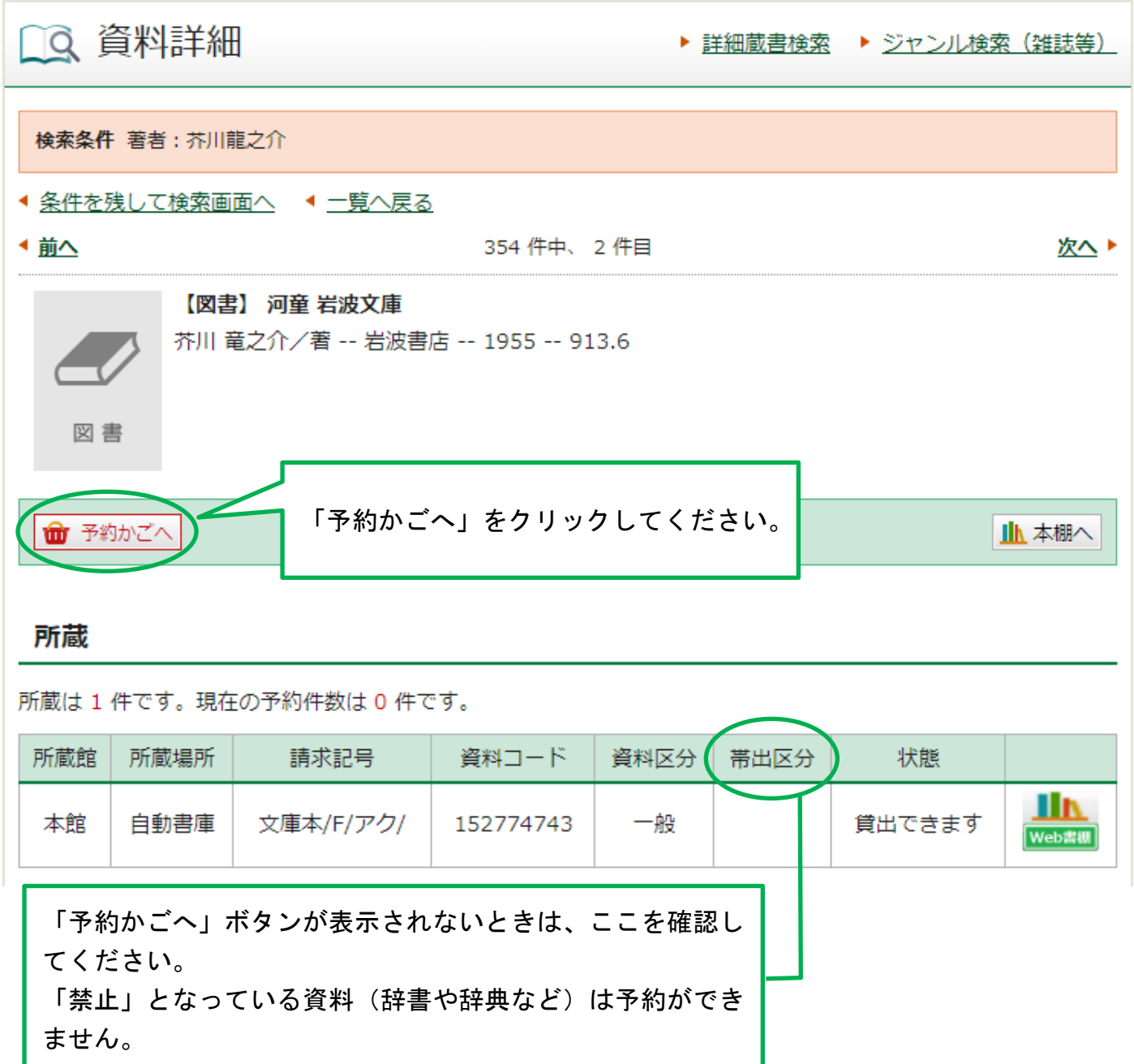

※「予約かごへ」ボタンを押した後、Myライブラリにログインしていない場合は、認証画面に 切り替わりますので、伊丹市立図書館の利用券番号とパスワードを入力してください。

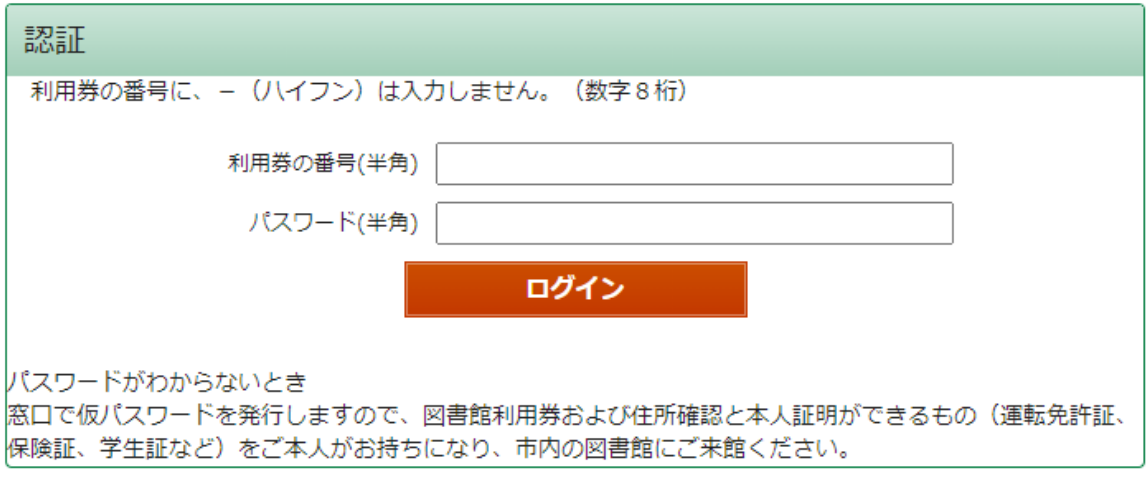

#### 「予約かご」からMyライブラリへ戻る場合

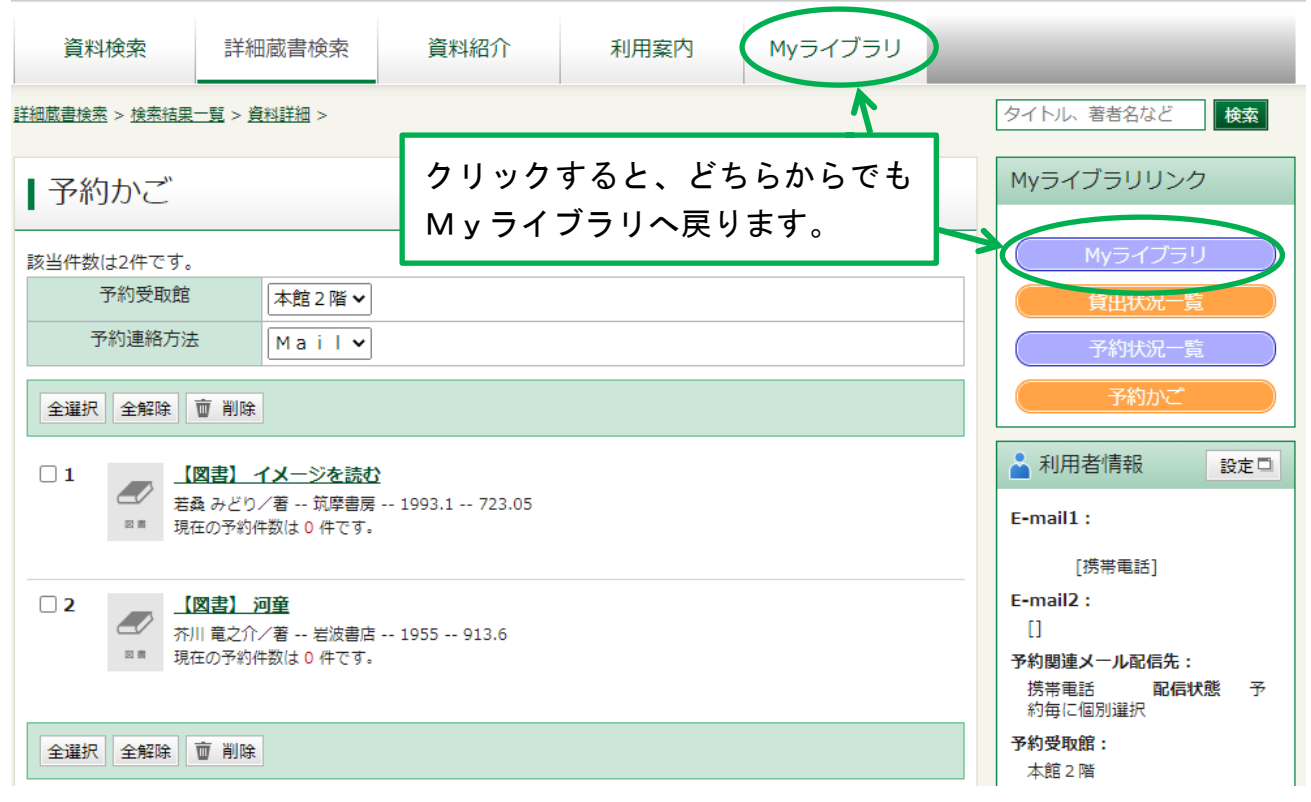

#### 「予約かご」から検索画面へ戻る場合

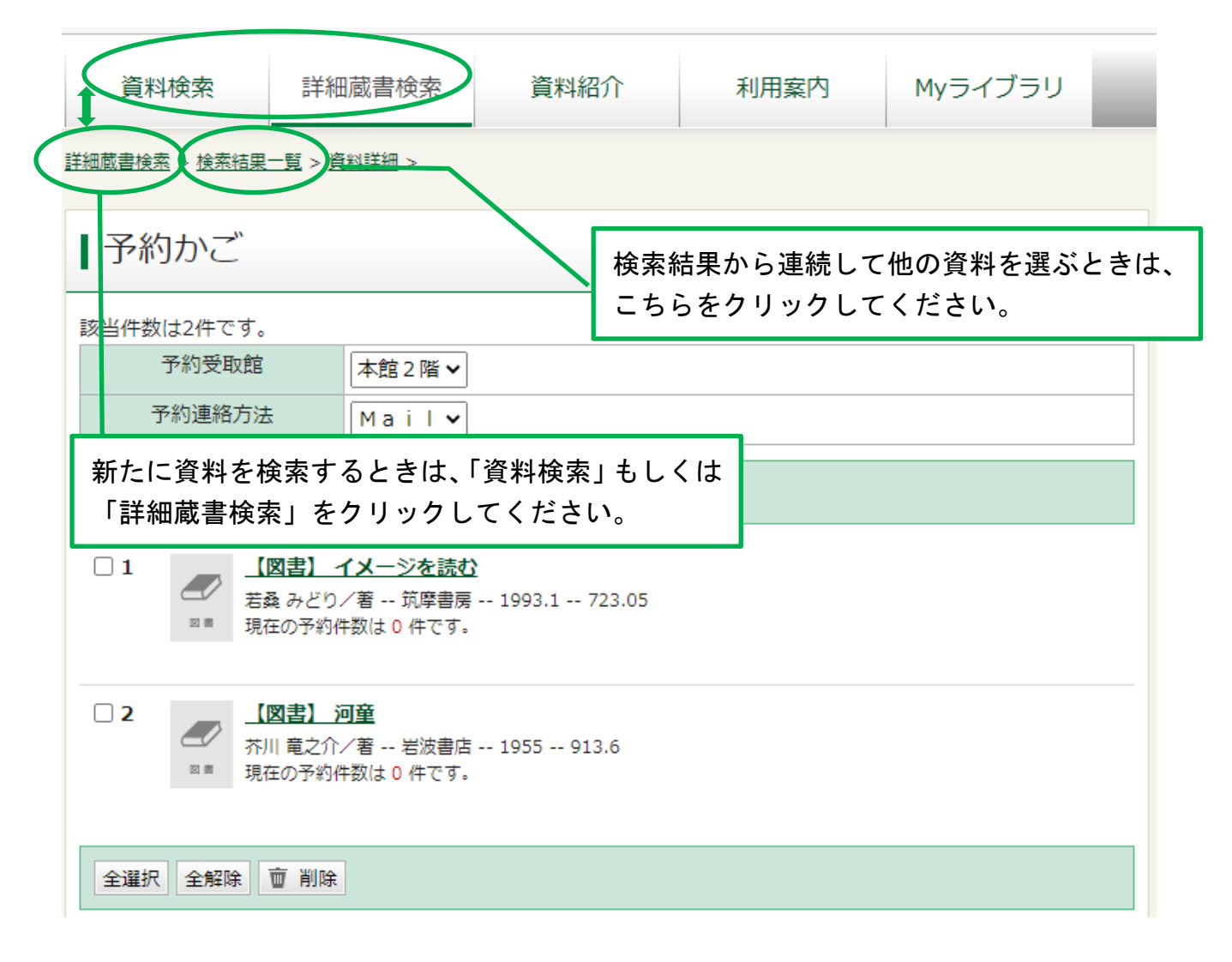